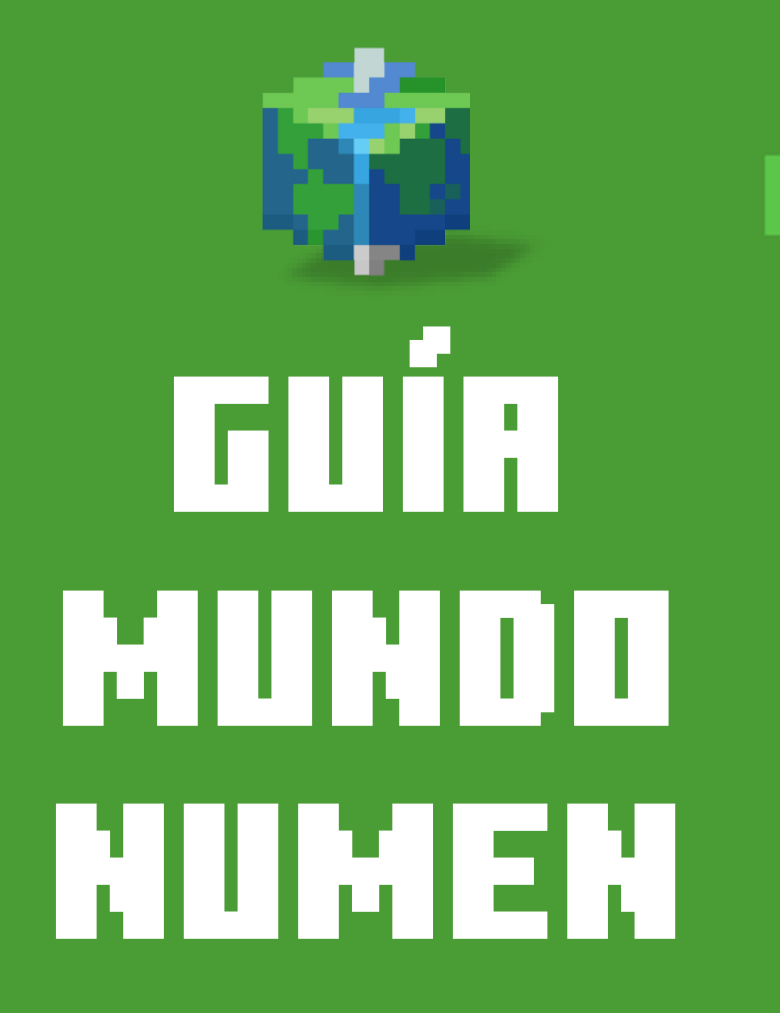

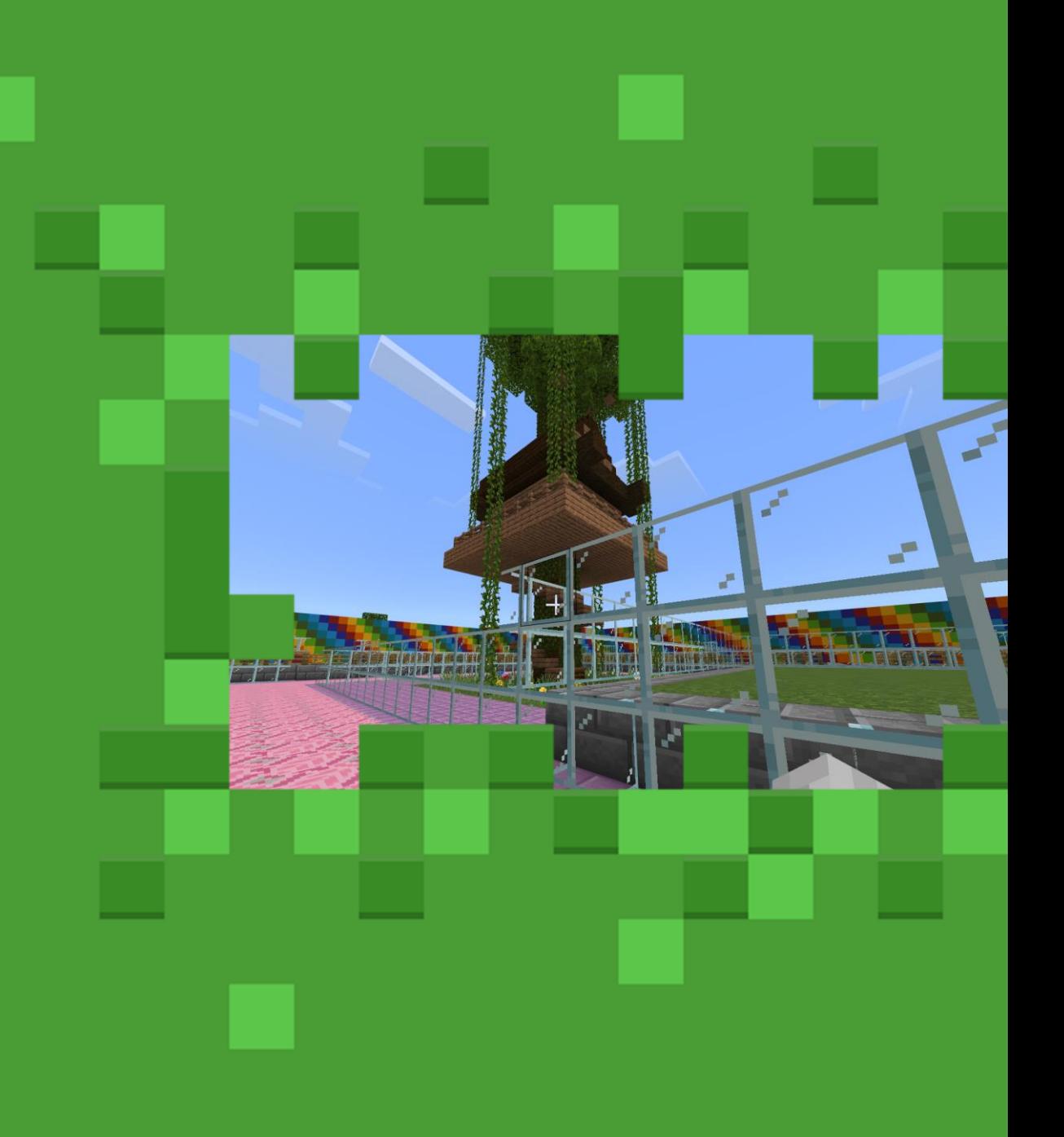

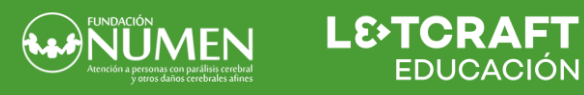

# **¿Por qué utilizar Minecraft?**

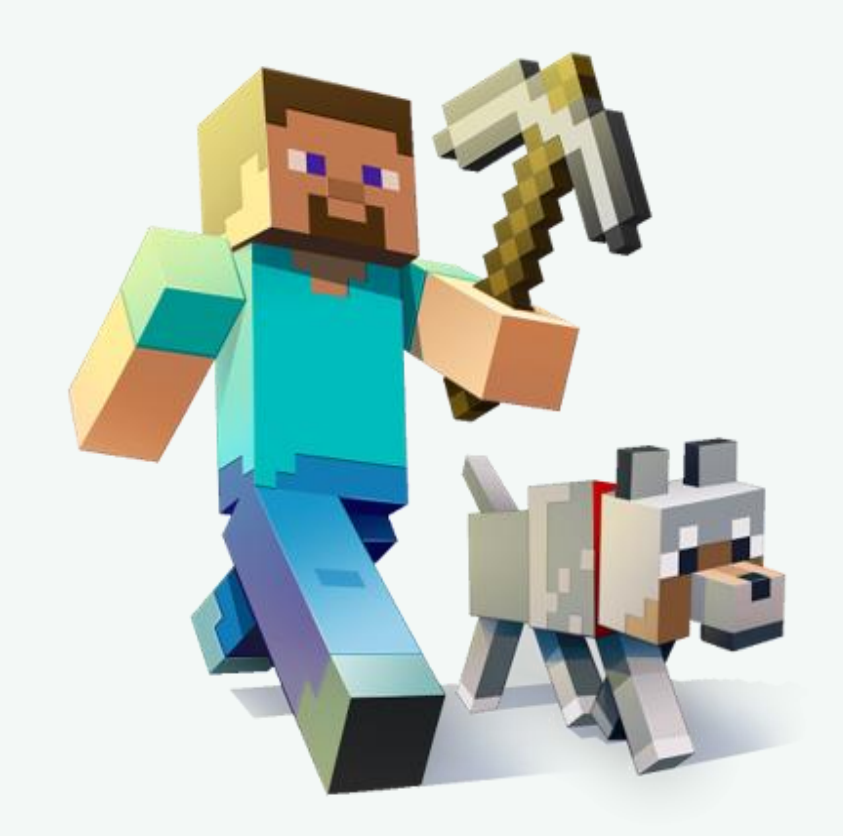

Minecraft es un juego sobre **colocar y romper bloques**, donde los **jugadores trabajan juntos** para explorar el entorno y/o crear estructuras desde la imaginación.

Es uno de los videojuegos más populares y jugados de la historia, que trasciende todas las plataformas y atrae a todos los jugadores **sin importar la edad** o la geografía.

La **versión educativa de Minecraft** permite a los docentes integrar el videojuego en el aula de una forma segura y personalizada.

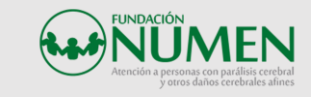

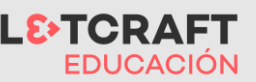

# **¿Qué es el mundo NUMEN?**

### **Introducción:**

El mundo de **Fundación Numen** creado en Minecraft Education, es una experiencia educativa adaptada en su totalidad a estudiantes con parálisis y daños cerebrales, compuesta **de varios escenarios**, donde se trabajarán diferentes **niveles,** creando así una experiencia accesible para todos los jugadores.

El mundo ha sido creado para ser jugado a **modo colaborativo** con niños **con o sin necesidades educativas especiales**.

## **Objetivos:**

- Mejorar la **motivación** de los estudiantes y participar en el aprendizaje a través del videojuego.
- Promover la **inclusión social** y la **igualdad** de oportunidades al brindar a los estudiantes la oportunidad de participar en actividades educativas en igualdad de condiciones con sus compañeros sin discapacidad.
- Proporcionar a los estudiantes una **experiencia de aprendizaje accesible** y adaptada a sus necesidades y capacidades individuales.

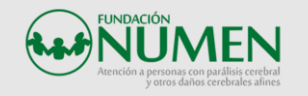

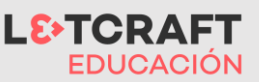

# **Escenarios de juego mundo NUMEN**

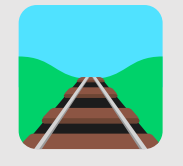

### **Nivel 1: Escenario de exploración**

Los jugadores avanzarán a través de un pasillo común en el que verán diferentes animales, como si de un **Zoo interactivo** se tratase. En este mundo habrá escaleras y desniveles hasta llegar al punto final que teletransportará al jugador al siguiente nivel.

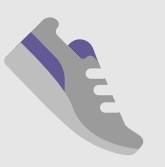

**Nivel 2: Escenario de carrera**

En este escenario los jugadores correrán hacia adelante por un carril para conseguir el máximo de diamantes durante el recorrido, hasta llegar a la meta. Luego serán transportados al último nivel del mundo.

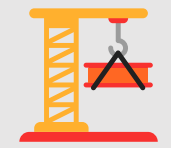

### **Nivel 3: Escenario de creación**

En este escenario, los jugadores llegarán a una zona libre de construcción, con parcelas en las que podrán dar vida a animales. Tendrán libertad de construcción, además, en la zona central, donde podrán construir su casa o su granja de animales.

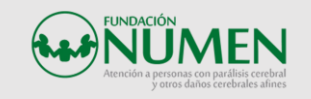

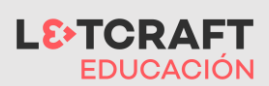

# **Nivel 1 Visita interactiva al Zoo**

#### **Controles de movimiento:**

En este escenario sólo necesitaremos una tecla para movernos hacia adelante.

#### **Descripción:**

En este nivel podremos ver un escenario repleto de diferentes animales, en una granja, en la selva, en cuevas y en el mar.

#### **Tiempo aproximado:**

El tiempo de juego oscilará entre 2 y 5 minutos. El docente puede optar por ir parando a lo largo del recorrido para explorar los diferentes entornos.

#### **Objetivo:**

Cruzar el pasillo lineal hacia adelante por diferentes obstáculos y llegar al final del nivel para pasar al siguiente a través de un teletransportador.

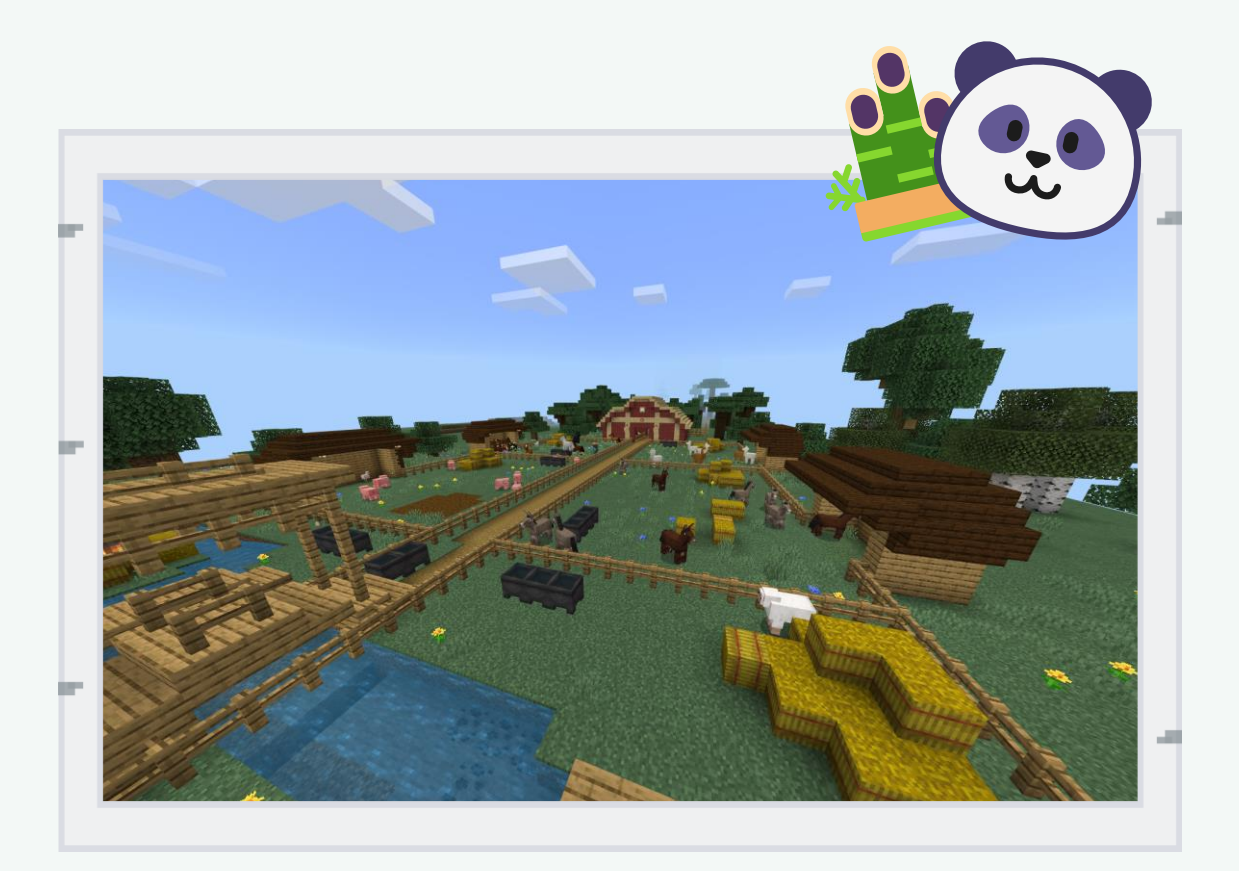

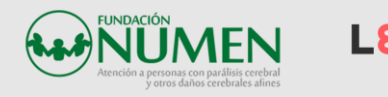

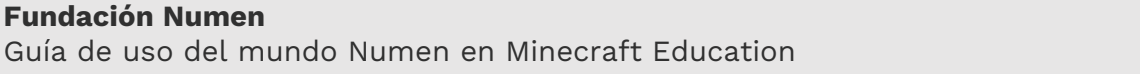

### **Nivel 2 ¡A la caza de los diamantes!**

#### **Controles de movimiento:**

En este escenario sólo necesitaremos una tecla para movernos hacia adelante. El docente deberá abrir las compuertas para iniciar la carrera con ayuda de un pistón.

#### **Descripción:**

En este nivel podremos ver un escenario olímpico, en el que los jugadores participarán en una carrera de 100 metros lisos.

#### **Tiempo aproximado:**

El tiempo de juego oscilará entre 1 y 3 minutos, dependiendo de lo rápido que corran los jugadores.

#### **Objetivo:**

Recoger ítems de diamante a medida que se avanza por el carril de carrera.

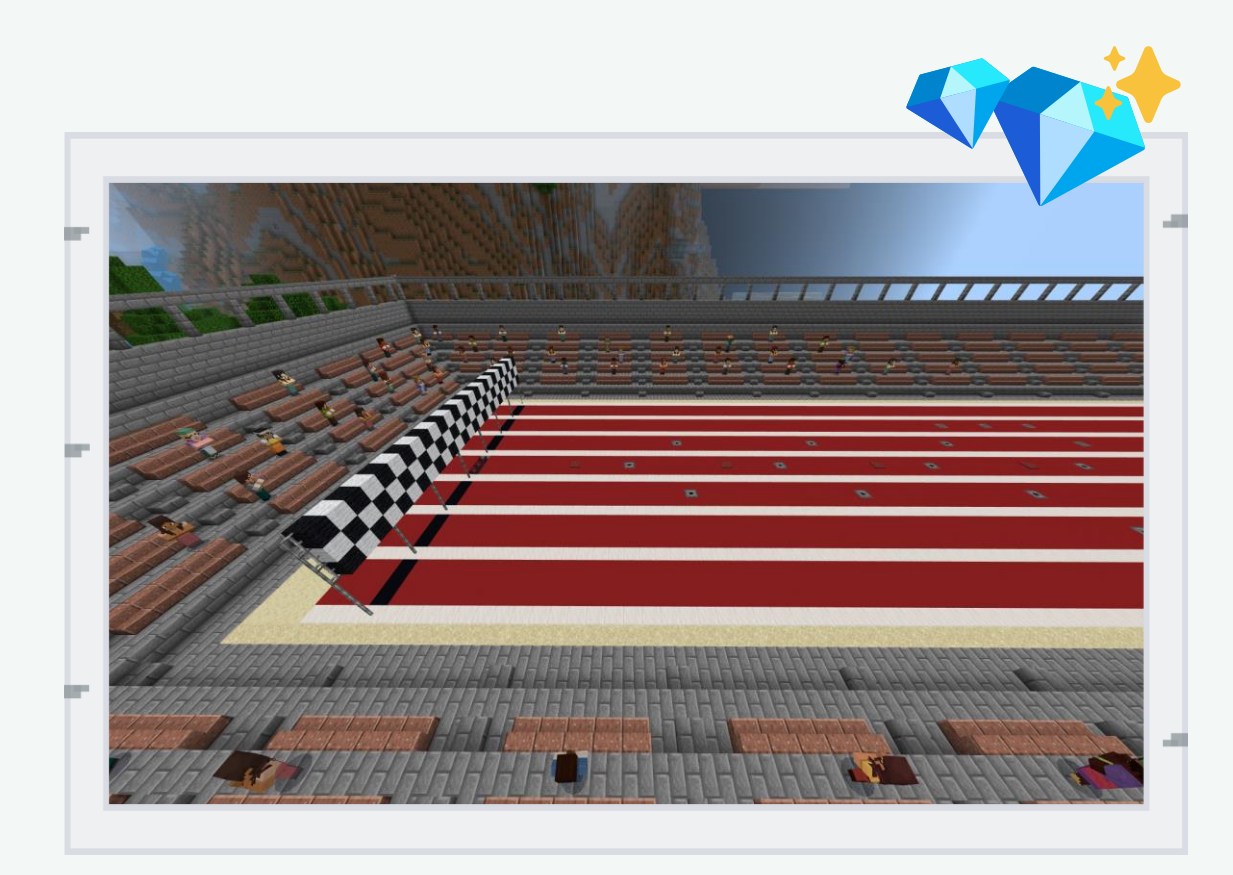

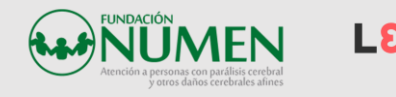

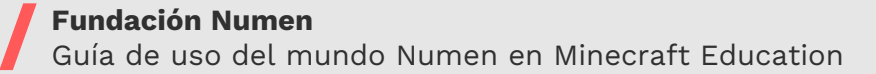

# **Nivel 3 Construimos nuestra granja**

#### **Controles de movimiento:**

En este escenario necesitaremos controles de desplazamiento hacia adelante, lados y hacia atrás.

#### **Descripción:**

En esta zona de libre construcción, los jugadores se podrán mover libremente por el espacio para crear sus propios corrales de animales y su granja en el escenario central.

#### **Tiempo aproximado:**

El tiempo de juego oscilará entre 15 y 30 minutos, dependiendo del tipo de actividad que se plantee.

#### **Objetivo:**

Recrear una granja con sus diferentes animales en cercados y construir una granja desde cero.

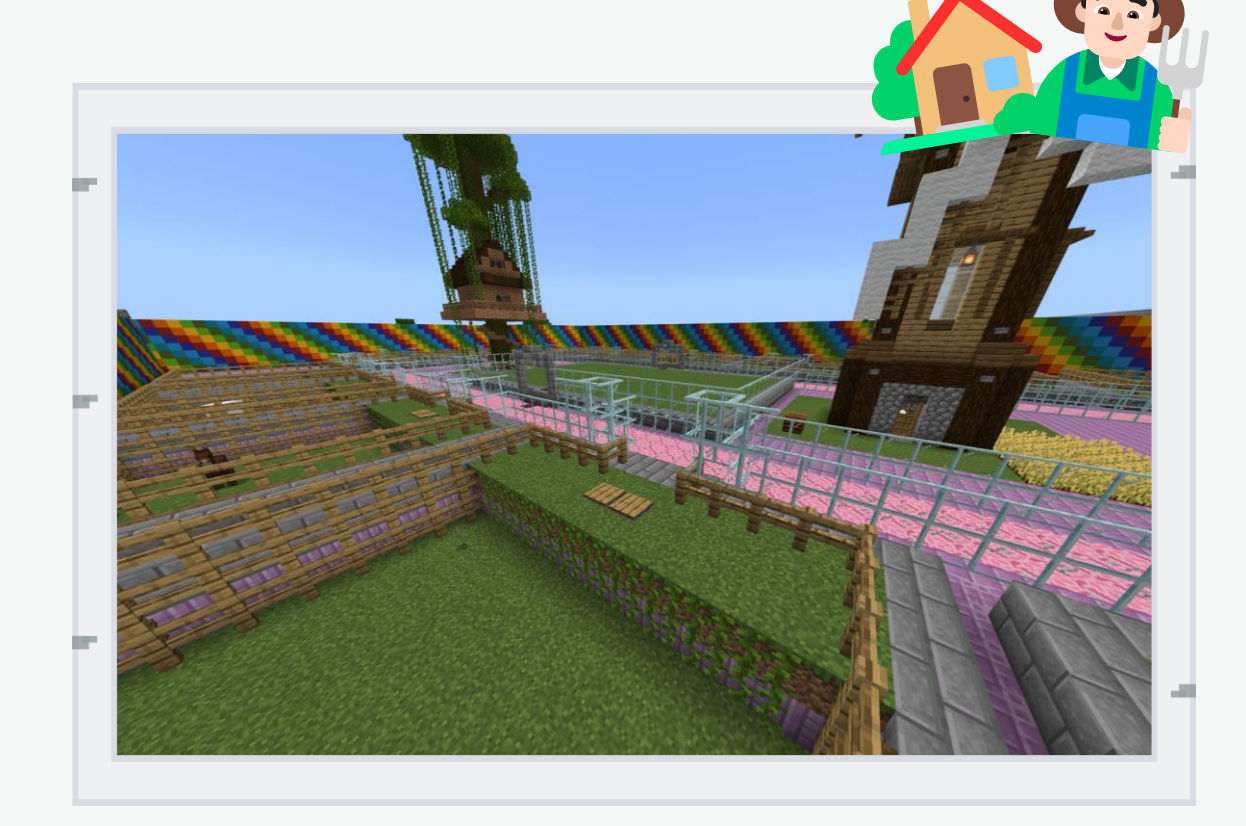

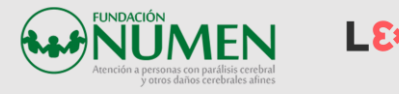

# **Implementar el mundo en el aula**

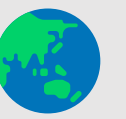

El mundo puede introducirse como un viaje a través de un parque protegido de animales, que finaliza en la construcción de su propia granja o reserva animal, creando y criando a diversas criaturas animales. Éstas podrán ser identificadas por los jugadores.

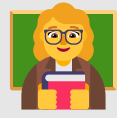

El docente adquirirá el papel de guía y facilitador de la experiencia de juego. Podrá hacer preguntas a los jugadores, preguntarles cómo se sienten, aclarar dudas sobre los controles, y guiar a su clase por el mundo, motivándoles a que creen y jueguen de forma conjunta.

### **Introducción al mundo Papel del docente Trabajar las emociones**

En cada nivel habrá una serie de estímulos con los que se podrán trabajar las emociones al viajar por diferentes lugares y escenarios, la competitividad propia de los videojuegos, la colaboración con los compañeros y sentimiento de grupo, etc.

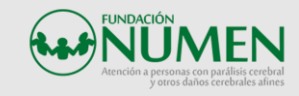

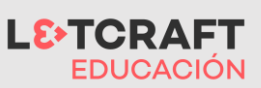

### **Aspectos técnicos a tener en cuenta**

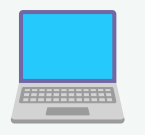

**Dispositivos.** 

Ordenador Windows, Chromebooks o Mac, tablets Android o iPad o móvil.

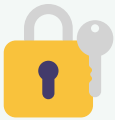

**Cuenta educativa de Microsoft** 

**365** con Minecraft Education. Será imprescindible para poder jugar.

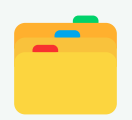

El **mundo** se guarda desde donde lo cerramos. Si queremos reiniciarlo tendremos que abrir el mundo original de nuevo.

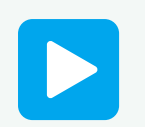

En el **modo multijugador** pueden jugar varios usuarios. El docente debe permanecer como anfitrión del mundo.

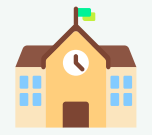

Para jugar con **usuarios externos** a la organización, estos deben tener una cuenta de Microsoft 365 de la organización.

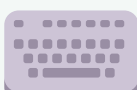

Atender a la **configuración de controles** y accesibilidad dentro del juego a través de ajustes y mando o teclado/ratón.

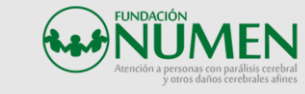

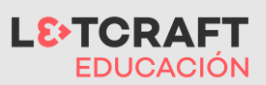

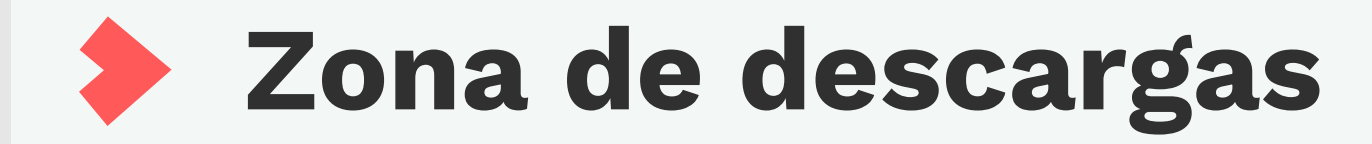

Descarga de Minecraft Education Descarga del mundo NUMEN en .mcworld

Descarga guía sobre como exportar e importar mundos

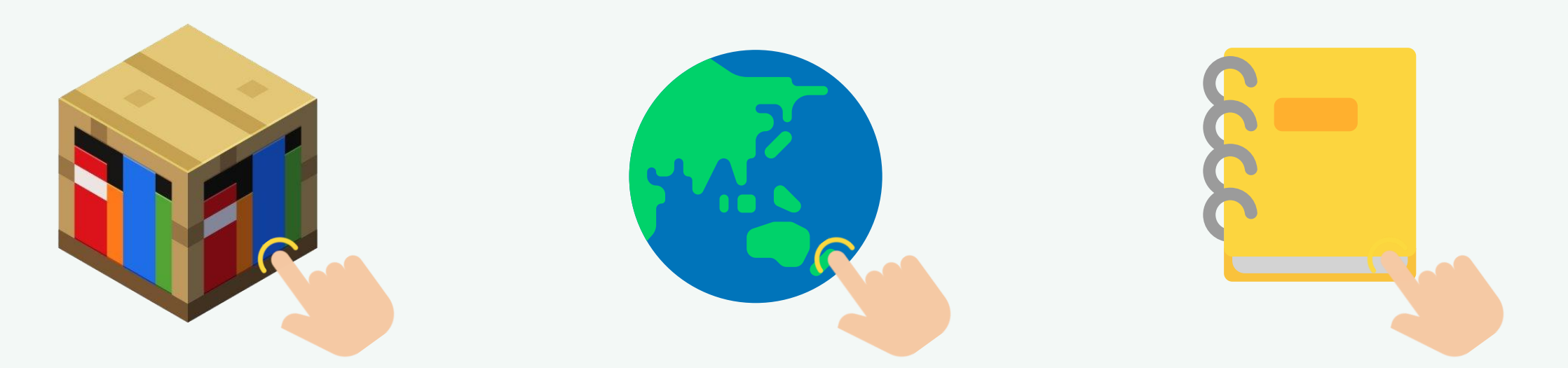

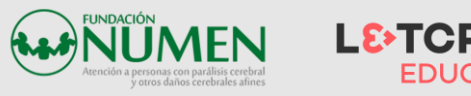

# <u>La strong de la</u> Æ

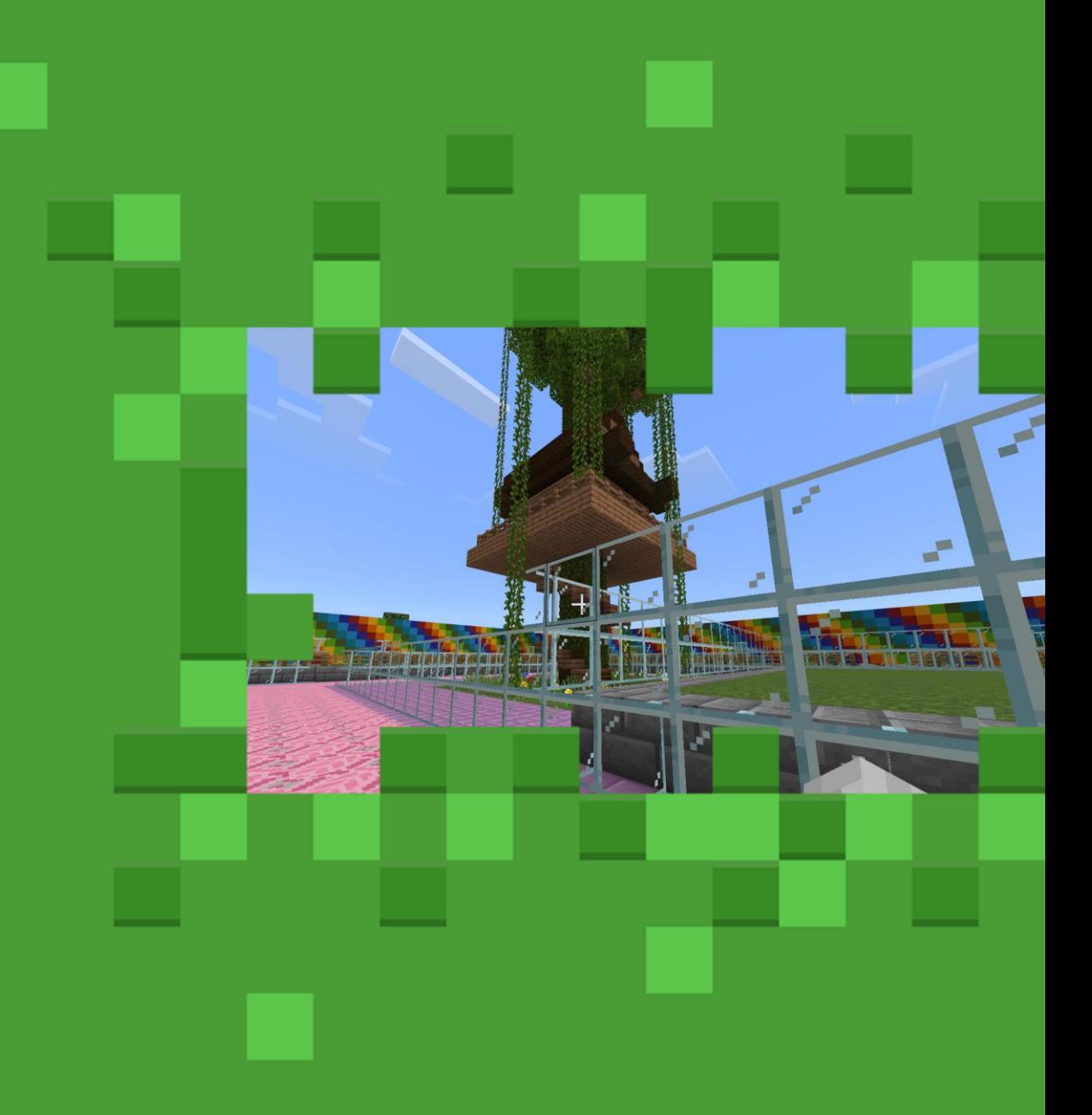

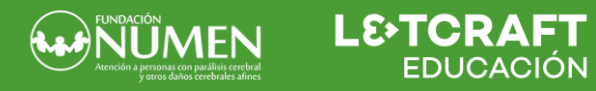